## **TATA CARA PENDAFTARAN ONLINE PENYEDIA DI LPSE SETJEN DPRRI**

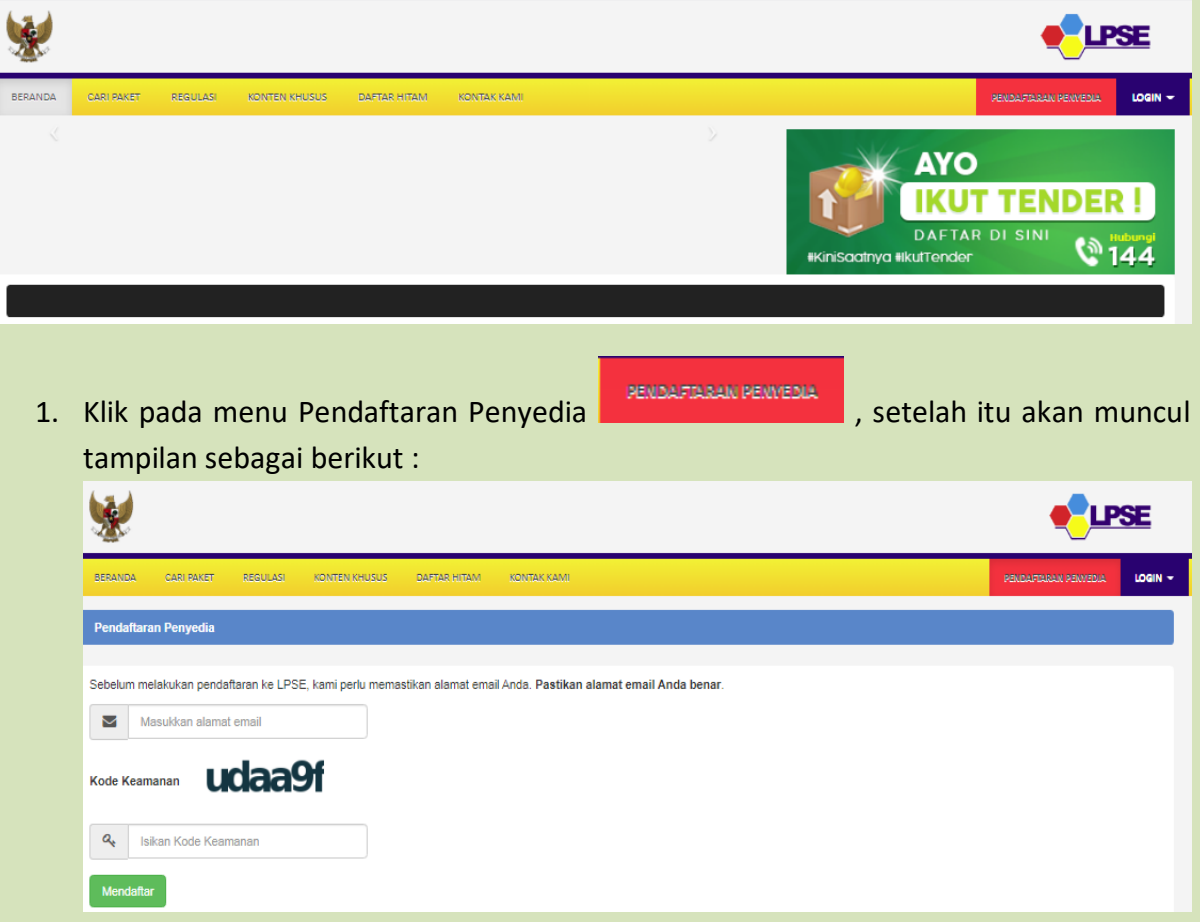

- 2. Kemudian masukkan **alamat email** (penyedia) dan isikan **kode keamanan** seperti yang tertera pada saat klik Pendaftaran Penyedia.
- 3. Setelah itu klik **Mendaftar**.
- 4. Langkah selanjutnya ada di email yang di isi di pendaftaran.
- 5. Untuk lebih jelas bisa download User Guide SPSE 4.3 Pelaku Usaha di menu Konten Khusus di lpse.dpr.go.id
- 6. Persyaratan dokumen pendaftaran :
- Untuk Badan Usaha: a.
	- Kartu Tanda Penduduk (KTP)/ Kartu Izin Tinggal Terbatas (KITAS)/ Kartu  $1)$ Izin Tinggal Tetap (KITAP) yang dikeluarkan oleh Pemerintah Republik Indonesia yang menunjukkan identitas dari Direksi/ Pejabat/ Pimpinan Perusahaan; dan
	- Nomor Pokok Wajib Pajak (NPWP) Perusahaan.  $2)$
- b. Untuk Usaha Perorangan:
	- KTP pemilik usaha perorangan; dan  $1)$
	- $2)$ NPWP pemilik usaha perorangan.
- Untuk Perusahaan Asing yang tidak memiliki kantor pewakilan atau cabang di C. Indonesia:
	- Akta/ Sertifikat Pendirian Perusahaan (Article of Incorporation); dan  $1)$
	- Identitas Wajib Pajak (Tax Identification).  $2)$